# **Rancang Bangun Aplikasi Kantin Dengan E-Wallet Pada Kantin Baseball UNESA**

Emireza<sup>1</sup>, Dwi Fatrianto Suyatno<sup>2</sup>

1,2Program Studi S1 Sistem Informasi, Fakultas Teknik, Universitas Negeri Surabaya

<sup>1</sup>emirezaemireza@mhs.unesa.ac.id <sup>2</sup>dwifatrianto@unesa.ac.id

*Abstrak***— Uang sebagai alat tukar pada dasarnya dibentuk ke dalam bentuk fisik seperti uang logam maupun uang kertas. Namun seiring berjalannya teknologi terciptalah pembayaran elektronik atau pembayaran non-tunai untuk menggantikan uang fisik untuk meningkatkan efisiensi pembayaran. Untuk meningkatkan efisiensi pembayaran yang terjadi pada Kantin Baseball UNESA, yang dimana saat ini masih dilakukan pembayaran secara manual serta menimbulkan antrian yang panjang, dibuat aplikasi kantin dengan e-wallet untuk memudahkan pembayaran dan pencatatan kantin baseball UNESA. Aplikasi dapat dijalankan pada perangkat mobile dengan sistem operasi android maupun iOS dengan menggunakan framework react-native. Aplikasi ini memberikan informasi produk-produk yang ada pada kantin baseball UNESA, serta menyediakan fungsi untuk melakukan pembelian dan melakukan pembayaran secara langsung. Pemesanan yang masuk langsung terlihat pada aplikasi untuk penjual makanan di kantin baseball UNESA dan pihak penjual dapat melihat laporan penjualan pada aplikasi. Pengujian dilakukan dengan cara** *black box testing***. Hasil dari pengujian mencapai hasil yang cukup memuaskan dengan tingkat kepuasan responden yang cukup tinggi dan aplikasi dapat dijalankan dengan baik.** 

*Kata Kunci***— Aplikasi Kantin, React-Native, E-Wallet, Android, iOS.** 

#### I. PENDAHULUAN

Pada saat ini kantin baseball UNESA masih menerapkan sistem pemesanan dan pembayaran secara manual. Konsumen kantin baseball UNESA diharuskan mendatangi salah satu gerai kantin, untuk kemudian melakukan pemesanan pada gerai tersebut. Setelah konsumen melakukan pemesanan, pihak gerai kantin akan memberikan nota pembayaran kepada konsumen untuk kemudian diberikan kepada kasir, dan dibayarkan pada kasir. Hal tersebut dapat memicu terjadinya antrian yang panjang, tidak hanya pada kasir, namun antrian panjang akan terjadi pada gerai kantin ketika konsumen melakukan pemesanan.

Dengan demikian ditawarkan solusi berupa aplikasi kantin dengan sistem transaksi mobile payment dalam bentuk aplikasi e-Wallet dengan teknologi QR code untuk melakukan transaksi secara online dengan telepon genggam dan menunjang terjadinya transaksi uang non-koin pada kantin baseball UNESA. Aplikasi ini kemudian membuat konsumen kantin baseball UNESA dapat memesan makanan ataupun minuman yang tersedia di kantin melalui aplikasi dan membayar dengan menggunakan alat komunikasi bergerak untuk menggantikan pembayaran dengan uang tunai

serta mengurangi terjadinya antrian pada kasir serta memudahkan untuk pencatatan.

Aplikasi kantin dengan e-Wallet ini merupakan aplikasi pemesanan makanan dan minuman pada kantin serta didalamnya terdapat aplikasi sistem pembayaran bebentuk dompet elektronik yang bertujuan untuk menyimpan data saldo uang pengguna dalam sebuah aplikasi, yang dimana digunakan teknologi QR code untuk mengakses data pengguna, dan juga aplikasi ini nantinya akan memproses transaksi yang akan dilakukan pengguna yang bersifat membeli dan menabung (top-up).

#### II. METODOLOGI

Penelitian ini menggunakan metode SLDC (System Life Development Cycle) model Waterfall untuk pengembangan aplikasi. Model waterfall adalah proses yang didasari oleh perencanaan, pada prinsipnya diharuskan untuk merencanakan dan menjadwalkan segala proses aktifitas sebelum memulai mengerjakannya [1]. Pengembangan aplikasi dengan metode ini dimulai dengan suatu tingkatan kemajuan-kemajuan melalui analisis, perancangan, implementasi, pengujian dan pemeliharaan.

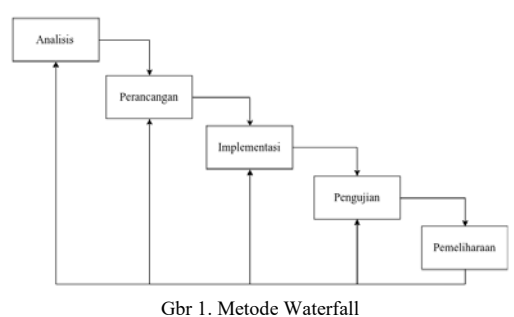

Adapun tahapan-tahapan pengembangan alplikasi pada penlitian ini adalah pertama dengan menganalisa sistem lama yang telah bekerja pada kantin baseball dan membuat sistem baru yang akan dibuat dalam bentuk flowchart. Kemudian dibuat perancangan sistem menggunakan ERD (Entity Relationship Diagram) yang merupakan suatu model yang berisi komponen-komponen himpunan entitas dan himpunan relasi yang masing-masing dilengkapi dengan atribut-atribut yang merepresentasikan seluruh fakta dari 'dunia nyata' yang kita tinjau [2]. Lalu dibuat perancangan tampilan aplikasi sebagai petunjuk bagaimana aplikasi akan dibuat, setelah perancangan dilakukan, maka dilanjutkan ke implementasi yang berupa pengkodean aplikasi, setelah itu ilakukan pengujian untuk menguji fungsionalitas aplikasi dengan metode *black-box* testing.

### III. HASIL DAN PEMBAHASAN

 Aplikasi kantin baseball UNESA ini dibuat berbasis mobile untuk pelanggan kantin dan pemilik kantin, serta berbasis website untuk admin dan kasir. Aplikasi berbasis mobile dapat dijalankan pada perangkat android serta perangkat iOS dan aplikasi berbasi website dapat dijalankan pada browser.Aplikasi ini dibuat berdasarkan rancangan sebelumnya, berikut adalah hasil serta pembahasan dari aplikasi kantin baseball UNESA:

#### A. *Halaman Utama*

Halaman utama adalah halaman yang pertama kali terbuka ketika pengguna membuka aplikasi kantin baseball unesa dan belum melakukan login sebelumnya. Pada halaman ini pengguna bisa melakukan login dengan menekan tombol masuk dan jika belum mempunyai akun pengguna bisa melakukan daftar akun.

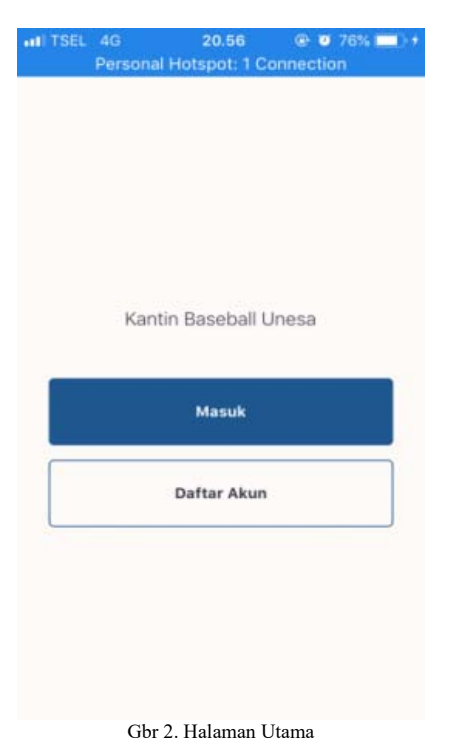

#### B. *Halaman Masuk*

Halaman masuk digunakan oleh pengguna aplikasi untuk masuk kedalam sistem dengan menggunakan akun yang telah didaftarkan sebelumnya. Proses login dilakukan dengan memasukkan email dan password yang telah terdaftar.

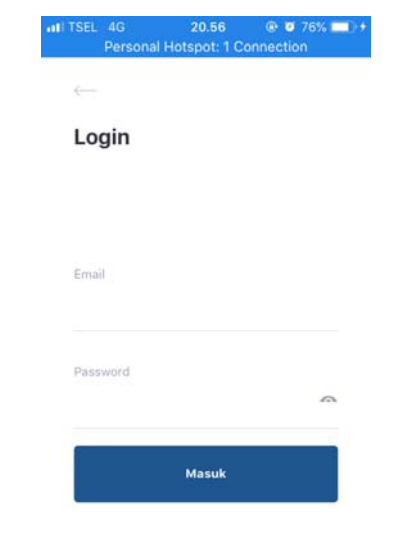

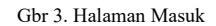

#### C. *Halaman Scan Kode QR*

Ketika pengguna telah melakukan login pelanggan akan langsung diarahkan ke halaman ini untuk memindai kode QR yang tersedia pada meja kantin atau gerai kantin, agar pengguna bisa masuk ke halaman beranda dan mengakses aplikasi kantin baseball UNESA.

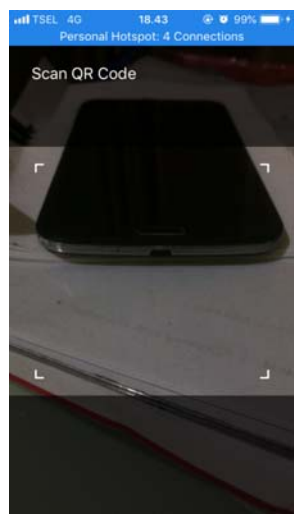

Gbr 4. Halaman Scan Kode QR

#### D. *Halaman Menu Kantin*

Ketika pengguna telah memilih kantin, halaman menu kantin akan muncul untuk memberikan informasi menumenu yang ada pada kantin. Pengguna bisa menambahkan menu yang diinginkan ke keranjang belanja dengan menekan tombol tambah.

# 25

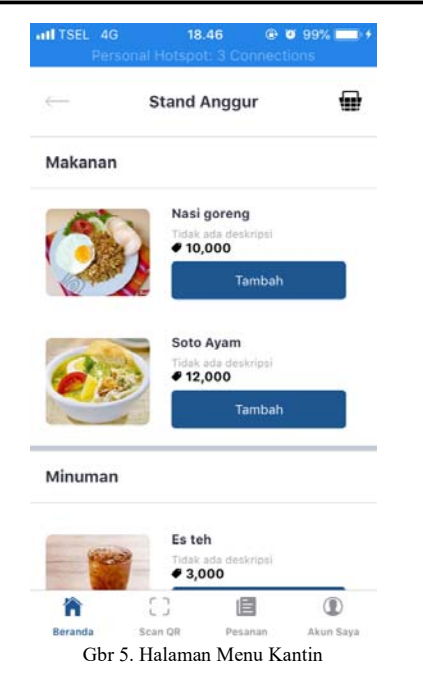

#### E. *Halaman Keranjang Belanja*

Setelah pengguna memilih menu dan menambahkan ke dalam keranjang belanja, halaman keranjang belanja akan terisi data dari menu yang telah dipilih dan menampilkan total belanja keseluruhan. Jika pengguna menekan tombol tong sampah, maka menu pada keranjang belanja akan dihapus. Ketika pengguna ingin membayar maka pengguna dapat menekan tombol bayar.

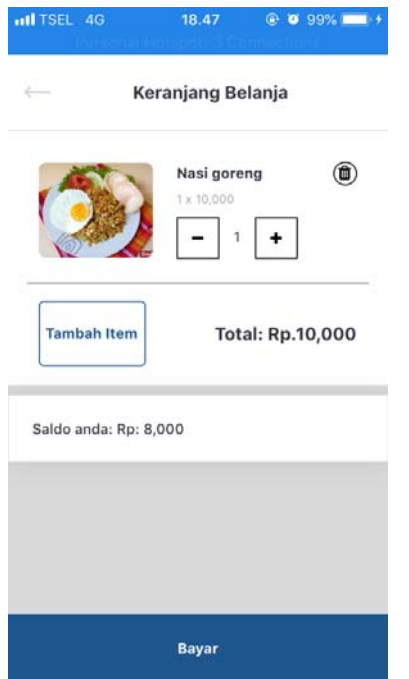

Gbr 6. Halaman Keranjang Belanja

#### F. *Pembayaran*

Ketika pengguna sudah selesai berbelanja, pada halaman keranjang belanja akan muncul total belanja dan informasi saldo pengguna. Jika pelanggan menekan tombol bayar maka sistem akan melakukan pengecekan saldo pelanggan terhadap total belanja pelanggan.

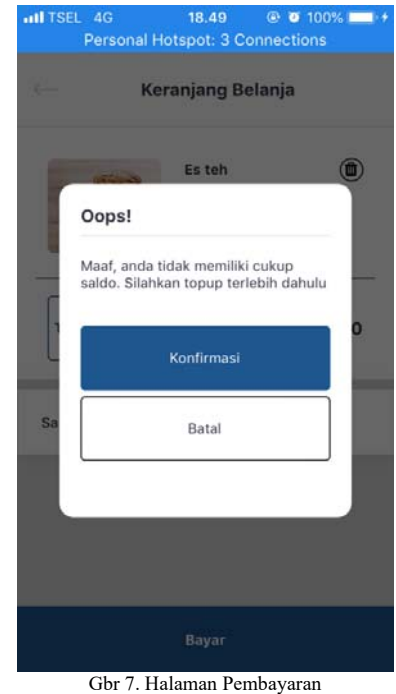

#### G. *Halaman Akun Saya*

Halaman akun saya berfungsi untuk melihat informasi pribadi dari pengguna. Pada halaman ini pengguna dapat

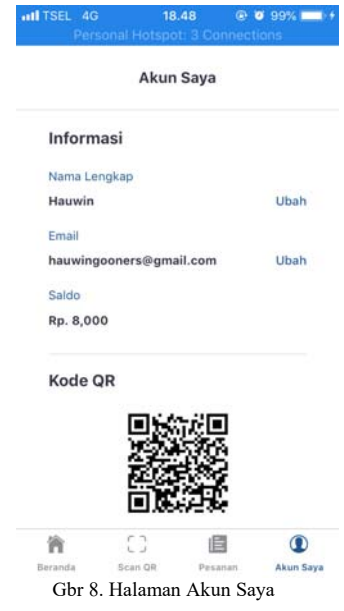

merubah informasi nama lengkap dan email, serta dapat melihat saldo yang ada. Disediakan pula kode QR yang digunakan ketika pengguna ingin melakukan topup saldo pada kasir kantin baseball UNESA.

#### H. *Halaman Pesanan Baru*

Halaman ini tersedia untuk pihak kantin, halaman pesanan baru memberikan informasi ketika ada pesanan baru terkait kantin. Pada menu ini pihak kantin dapat menerima pesanan pelanggan dan merubah status pesanan.

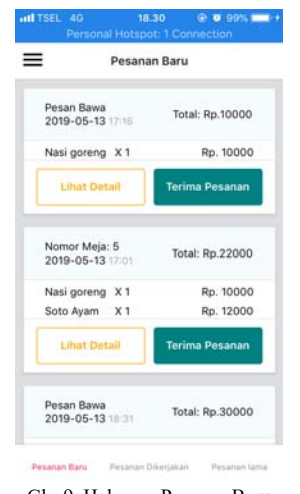

Gbr 9. Halaman Pesanan Baru

# I. *Halaman Pesanan Dikerjakan*

Ketika pesanan telah diterima oleh pihak kantin, status pesanan akan berubah menjadi "dikerjakan". Ketika status pesanan sedang dikerjakan, maka pesanan tersebut akan keluar pada halaman ini. Ketika pesanan tersebut selesai dikerjakan, pihak kantin dapat menekan tombol selesai pada detail dari pesanan dikerjakan dan merubah status pesanan menjadi "selesai".

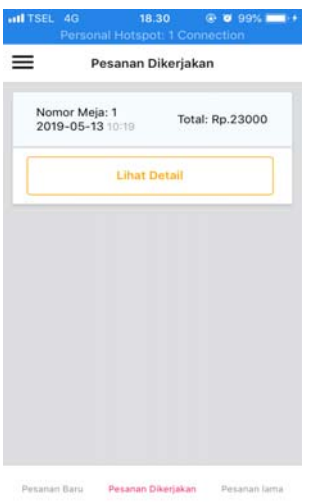

Gbr 10. Halaman Pesanan Dikerjakan

#### J. *Halaman Pesanan Lama*

Ketika status pesanan dalam keadaan "selesai", maka semua pesanan akan tampil pada halaman ini. Halaman ini berfungsi untuk menampilkan pesanan-pesanan yang telah selesai.

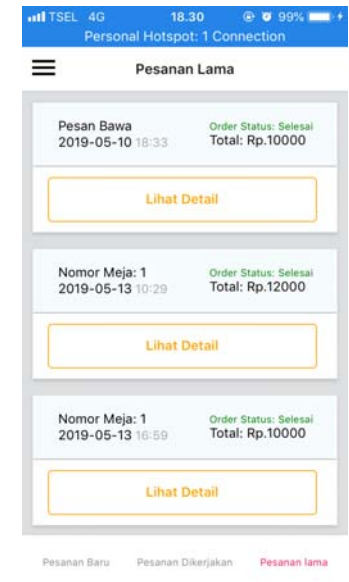

Gbr 11. Halaman Pesanan Lama

# K. *Halaman Menu*

Halaman menu dibagi menjadi dua bagian, yaitu bagian makanan dan minuman. Berikut adalah bagian-bagian dari halaman menu:

1) Makanan

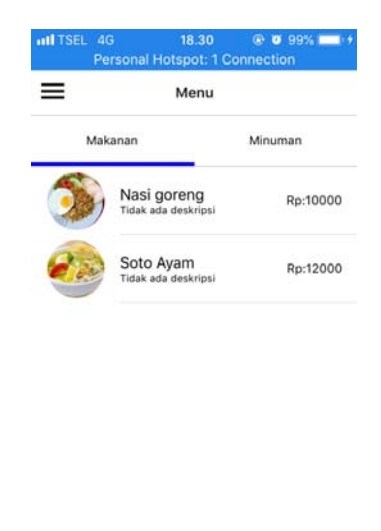

Tambah Item Menu Gbr 12. Menu Makanan

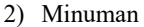

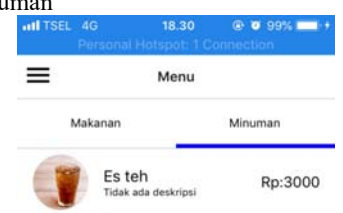

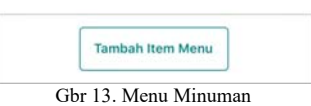

Pada halaman menu ini, pihak kantin dapat melihat menumenu yang ada dan dapat melakukan edit data menu dengan menekan daftar menu yang ditampilkan.

#### L. *Halaman Laporan*

Halaman laporan berfungsi untuk menampilkan hasil penjualan berdasarkan kategori yang disediakan. Pihak kantin dapat melihat laporan berdasarkan bulan, tanggal, hari ini dan kemarin.

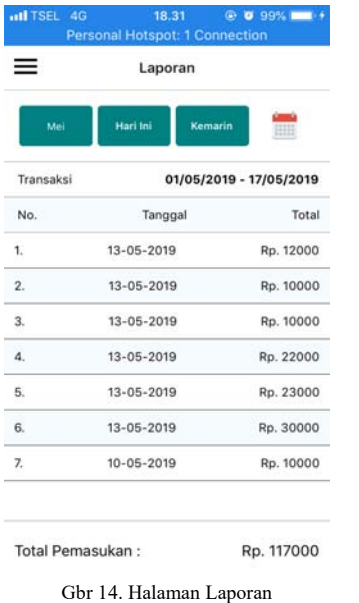

Pada tahap ini, aplikasi yang telah dikembangkan kemudian diberikan pengujian, pengujian yang dilakukan adalah dengan metode pengujian black box testing.

Pengujian ini dilakukan dengan cara menjalankan seluruh fungsi yang ada pada aplikasi. Setiap fungsi tersebut akan diberikan kesimpulan apakah diterima atau ditolak sesuai dengan keluaran yang diharapkan. Hasil pengujian ini dilakukan oleh 10 responden. Berikut adalah tabel-tabel data yang didapat setelah melakukan Black Box testing:

# *A. Pengujian Login*

Pengujian login dilakukan untuk mengetahui apakah fungsi-fungsi yang terdapat pada login sudah berfungsi dengan baik, tabel 1 memperlihatkan skenario dan hasil dari pengujian login. Dari 4 skenario semua fungsi diterima oleh user.

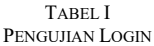

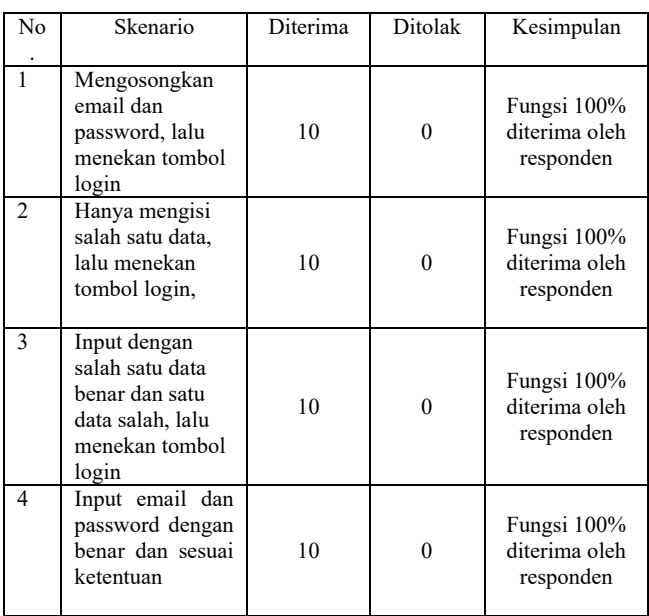

# *B. Pengujian Registrasi*

Pengujian registrasi dilakukan untuk mengetahui apakah fungsi-fungsi yang terdapat pada menu registrasi sudah berfungsi dengan baik, tabel 2 memperlihatkan skenario dan hasil dari pengujian registrasi. Dari 5 skenario semua fungsi diterima oleh user.

TABEL III PENGUJIAN REGISTRASI

| No | Skenario                                                                      | Diterima | Ditolak | Kesimpulan                                |
|----|-------------------------------------------------------------------------------|----------|---------|-------------------------------------------|
|    | Mengosongkan<br>email, nama dan<br>password, lalu<br>menekan tombol<br>daftar |          |         | Fungsi 100%<br>diterima oleh<br>responden |

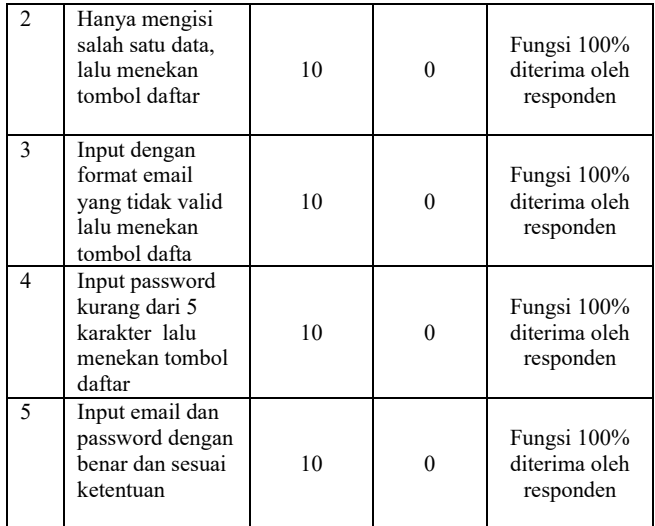

# *C. Pengujian Beranda*

Pengujian beranda dilakukan untuk mengetahui apakah fungsi-fungsi yang terdapat pada menu beranda sudah berfungsi dengan baik, tabel 3 memperlihatkan skenario dan hasil dari pengujian pada menu beranda. Dari 16 skenario semua fungsi diterima oleh user.

TABEL IIIII PENGUJIAN BERANDA

| No.            | Skenario                                                                           | Diterima | Ditolak  | Kesimpulan                                |
|----------------|------------------------------------------------------------------------------------|----------|----------|-------------------------------------------|
| 1              | Menekan<br>tombol<br>keranjang<br>belanja                                          | 10       | $\theta$ | Fungsi 100%<br>diterima oleh<br>responden |
| $\overline{2}$ | Menekan<br>tombol kategori<br>kantin                                               | 10       | $\Omega$ | Fungsi 100%<br>diterima oleh<br>responden |
| 3              | Menekan<br>tombol salah<br>satu daftar<br>kantin yang<br>tersedia                  | 10       | $\theta$ | Fungsi 100%<br>diterima oleh<br>responden |
| 4              | Menekan<br>tombol tambah                                                           | 10       | $\theta$ | Fungsi 100%<br>diterima oleh<br>responden |
| 5              | Menekan<br>$tombol + dan -$<br>untuk<br>menambahkan<br>dan<br>mengurangi<br>jumlah | 10       | $\theta$ | Fungsi 100%<br>diterima oleh<br>responden |
| 6              | Menekan<br>tombol Tutup                                                            | 10       | $\Omega$ | Fungsi 100%<br>diterima oleh<br>responden |

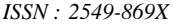

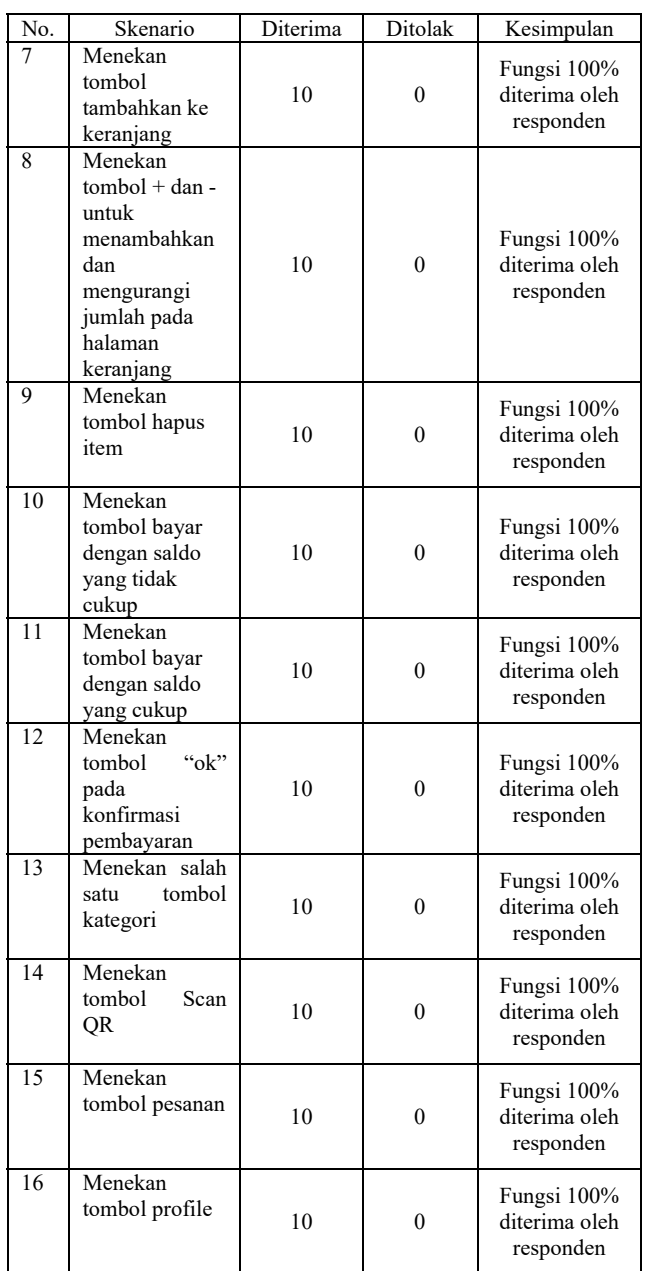

*D. Pengujian Halaman Profile*  Pengujian Halaman Profile dilakukan untuk mengetahui apakah fungsi-fungsi yang terdapat pada halaman *profile* sudah berfungsi dengan baik, tabel 4 memperlihatkan skenario dan hasil dari pengujian halaman *profie*. Dari 4 skenario semua fungsi diterima oleh user.

TABEL IVV PENGUJIAN HALAMAN PROFILE

| No | Skenario       | Diterima | Ditolak | Kesimpulan  |
|----|----------------|----------|---------|-------------|
|    | Menekan tombol |          |         | Fungsi 100% |

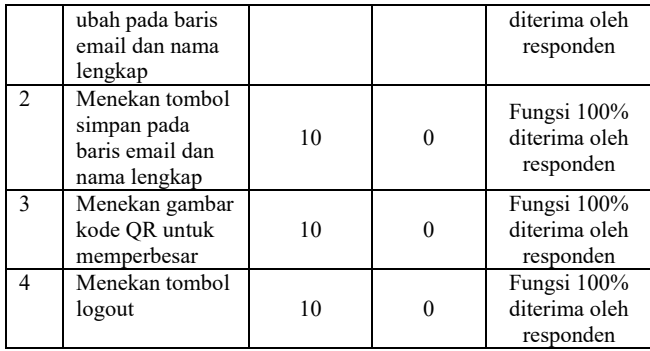

#### IV.KESIMPULAN

Berdasarkan hasil dan pembahasan yang telah dituliskan, maka kesimpulan yang dapat diambil dari rancang bangun aplikasi kantin dengan e-wallet pada kantin baseball unesa adalah, untuk merancang bangun aplikasi ini, dperlukan metode pengembangan sistem, dan metode yang digunakan adalah model proses waterfall dengan rinician proses yaitu: analisis, desain perancangan sistem (perancangan sistem menggunakan DFD, perancangan tabel pada database dengan menggunakan ERD, hubungan setiap tabel didalam database digambarkan menggunakan relasi antar tabel, bentuk aliran data pada sistem digambarkan menggunakan flowchart kinerka sistem, dan perancangan antarmuka sistem sebelum diimplementasikan), implementasi yang merupakan pengerjaan aplikasi berdasarkan dari perancangan yang telah dibuat sebelumnya dan dilakukan pengkodean dengan menggunakan React Native, pengujian dengan metode *blackbox testing.*

#### VI.REFERENSI

- [1] Sommerville, Ian. 2011. Software Engineering. Pearson Education, Inc.
- [2] Fathansyah. 2015. Basis Data. Informatika Bandung, Bandung.